# AVAYA

### Avaya Aura<sup>®</sup> Messaging Aria Quick Reference

Release 6.3.3 Issue 1 August 2015

#### Phone menu

| Phone menu                             | Key press |
|----------------------------------------|-----------|
| Playing messages                       |           |
| Unread messages                        | 1 - 1     |
| Read messages                          | 1 - 2     |
| Saved messages                         | 1 - 3     |
| Pending delete messages                | 1 - 4     |
| Playback controls                      |           |
| Hear message details                   | 5         |
| Message start                          | 1 - 1     |
| Message end                            | 3 - 3     |
| Skip envelope information              | 3 - 4     |
| Skip to next message                   | #         |
| Message options                        |           |
| Delete messages after<br>playback      | 7         |
| Save / Preserve pending delete message | 9         |
| Call sender during / after<br>playback | 8 - 8     |
| Broadcast messages                     |           |
| Review                                 | 9 - 1     |
| Record                                 | 9 - 2     |
| Delete                                 | 9 - 3     |
| Replying to a message                  |           |
| 1. Reply during / after<br>playback    | 8         |
| 2. Record reply, then press            | #         |
| 3. Send message                        | #         |
|                                        | -         |

| Phone menu                                   | Key press |
|----------------------------------------------|-----------|
| Forwarding with an introd                    | uction    |
| 1. Forward after playback                    | 6         |
| 2. Record introduction, then press           | #         |
| 3. Say / enter recipient                     |           |
| 4. Send message                              | #         |
| Sending a new message                        |           |
| 1. From main menu                            | 2         |
| 2. Record message, then press                | #         |
| > Hear recording                             | 1         |
| > Delete and rerecord                        | *         |
| 3. Say / enter recipient                     |           |
| 4. Send message                              | #         |
| Selecting recipients                         |           |
| Say recipient name or distribution list      |           |
| Enter a mailbox / personal<br>list number    |           |
| To spell recipient name or distribution list | #         |
| Add more recipients                          | 6         |
| Delivery options                             |           |
| Specify delivery options                     | 0         |
| Future delivery                              |           |
| By date                                      | 4 - 1     |
| By week day                                  | 4 - 2     |
| Future delivery by date                      |           |
| Enter day, month, and time                   |           |
| Specify AM / PM                              | 1/2       |
| Unsent message options                       |           |
| Send message                                 | 1         |
| Record                                       | 2         |
| Replay                                       | 4         |
| Delete message                               | 7         |
| Skip message                                 | #         |
| Exit to main menu                            | *         |
| Playing unsent messages                      |           |
|                                              |           |

| Phone menu                | Key press                                            |
|---------------------------|------------------------------------------------------|
| Playback in normal speed  | 0                                                    |
| Rewind by 5 second        | 1                                                    |
| Rewind to start           | 1 - 1                                                |
| Pause                     | 2                                                    |
| Resume playback           | 2 - 1                                                |
| Record                    | 2 - 2                                                |
| Fast forward by 5 second  | 3                                                    |
| Fast forward to end       | 3 - 3                                                |
| Slower playback           | 4                                                    |
| Slowest playback          | 4 - 4                                                |
| Faster playback           | 6                                                    |
| Fastest playback          | 6 — 6                                                |
| Cancel review             | *                                                    |
| Extended absence greeting | g                                                    |
| Record EAG                | 4 - 3 - 2                                            |
| Re- record EAG            | 4 - 3 - 2 - 2                                        |
| Set EAG expiry option     | 4 - 3 - 2 - 9                                        |
| EAG expiry option         |                                                      |
| Set no EAG expiry         | 4 - 3 - 2 - 9 - # -<br># - #                         |
| Set EAG expiry date       | $\begin{array}{cccccccccccccccccccccccccccccccccccc$ |

| Key press<br>input | Key press values                                                                                                    |
|--------------------|----------------------------------------------------------------------------------------------------|
| mm                 | Indicates the month. The supported values are 1 to 12 or #. # indicates the current month.                                                           |
| dd                 | Indicates the day. The supported values are 1 to 31 or #. # indicates the current day.                                                               |
| time               | Indicates the time. The supported formats are:                                                                                                    |
|                    | <ul> <li>12-h format as hhmm — M, where:</li> <li>hh is hour with a value between 1<br/>to 12.</li> <li>mm is minute with a value between</li> </ul> |
|                    | 0 to 59.                                                                                                    |
|                    | <ul> <li>M is meridian with the value 1 for<br/>a.m. and 2 for p.m.</li> </ul>                                                                       |

Table continues...

| Key press<br>input | Key press values                                                                                                |
|--------------------|----------------------------------------------------------------------------------------------------|
|                    | <ul> <li>24–h format as hhmm, where:</li> </ul>                                                                 |
|                    | <ul> <li>- hh is hour with a value between 0<br/>to 23.</li> <li>- mm is minute with a value between</li> </ul> |
|                    | 0 to 59.                                                                                                    |
|                    | To enter 1 minute after midnight, press #.                                                                      |

Some features might be unavailable in your organization. For details, contact your administrator.

## Active call transfer to a Messaging mailbox

#### Transferring a call to a Messaging mailbox from a telephone that has a Messaging mailbox

The steps to transfer a call varies with the telephone system you use.

- 1. During an active call, press **TRANSFER** or dial the keys or codes to transfer the call.
- 2. Enter your Messaging access number or press a preconfigured or a speed-dial button that automatically dials your Messaging access number.

Messaging access number is your pilot number.

- 3. When the system answers, press star (\*).
- 4. Enter the recipient's mailbox number.
- 5. To complete the transfer, press **TRANSFER** or hangup.

#### Transferring a call to a Messaging mailbox from a telephone that does not have a Messaging mailbox

The steps to transfer a call varies with the telephone system you use.

- 1. During an active call, press **TRANSFER** or dial the keys or codes to transfer the call.
- Enter your Messaging access number or press a preconfigured or a speed-dial button that automatically dials your Messaging access number.
   Messaging access number is your pilot number.
- 3. Enter the recipient's mailbox number.
- 4. To complete the transfer, press **TRANSFER** or hangup.

#### Managing user preferences

| Change personal greeting 4 -          | y press           |
|---------------------------------------|-------------------|
|                                       | 2 1               |
|                                       | - 3 - 1           |
| Set extended absence 4 - greeting     | - 3 - 2           |
| Set / change name 4 -                 | - 3 - 3           |
| Change / record optional 4 - greeting | - 3 - 4           |
| Activate optional greeting 4 -        | - 3 - 5           |
| Delete optional greeting 4 - (OG)     | - 3 - 4 - OG# - 3 |
| Features                              |                   |
| Notify Me on / off 4 -                | - 1 - 1           |
| Reach Me on / off 4 -                 | - 1 - 2           |
| Administrative options                |                   |
| Change Password 4 -                   | - 2 - 1           |
| Date, time playback on / 4 - off      | - 2 - 4           |
| Cancel / Previous menu *              |                   |
| Web user preferences link             |                   |
| As specified by your administrator    |                   |

#### **Outlook menu**

| Button           | Description                                                                                  |
|------------------|----------------------------------------------------------------------------------------------|
| Play on PC       | Plays a voice message on your PC.                                                            |
| 11 11 4 4 4      | Pauses, stops, rewinds, and fast-<br>forwards when the TUI plays the<br>message.             |
| 🗞 Play on Phone  | Plays a voice message on your deskphone or any other phone.                                  |
| Voice Reply      | Replies to a voice message with a voice recording using any phone.                           |
| Voice Forward    | Forwards an existing voice message.                                                          |
| ജ്ജ് Call Sender | Calls the message sender from a phone. When you pick up the phone, the TUI dials the sender. |

| Button             | Description                |
|--------------------|----------------------------|
| Lisar Drafaran cas | Opens the User Preferences |

User Preferences

#### 😵 Note:

For more information, visit <u>http://</u> <u>support.avaya.com/</u>

webpage.

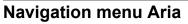

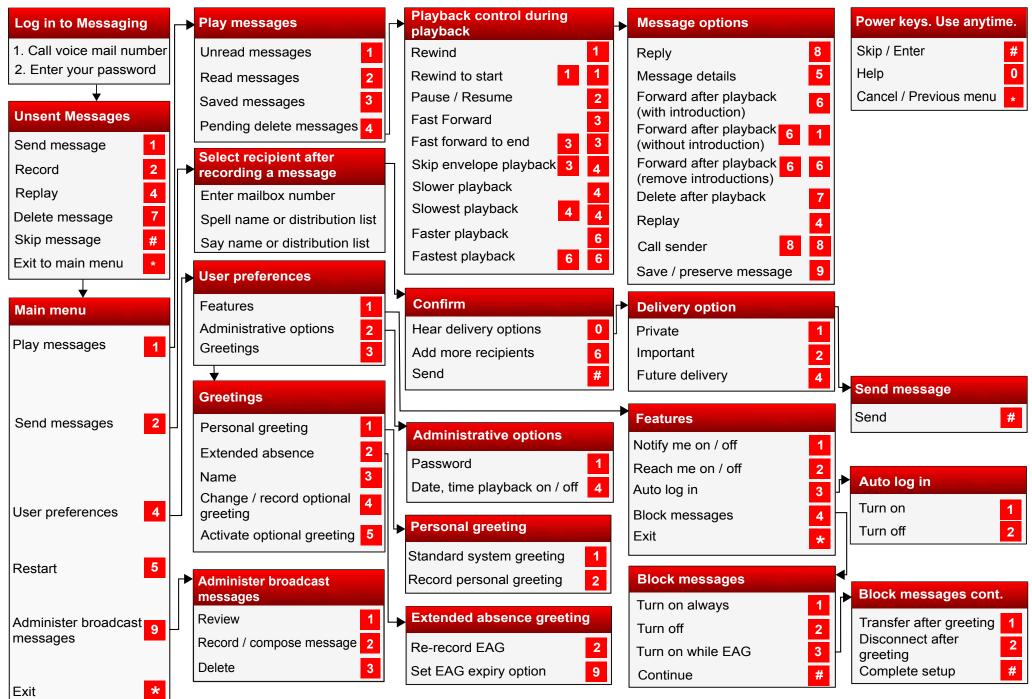

Some of these features may not be available in your organization. For details, contact your administrator.

@ 2015 Avaya Inc. All rights reserved.